**Procedure operative per la sottoscrizione di un Psp Dote Unica Lavoro Quinta Fase a seguito di modifica dello stato occupazione del destinatario da occupato sospeso a disoccupato per la continuazione del percorso dotale in corso**

Accedendo alla pagina di Gestione PSP, dovrà selezionare il tasto **Nuovo PSP**; verrà visualizzato il popup di Nuovo PSP, in cui dovrà selezionare l'attività "*Dote Unica Lavoro – Quinta Fase*".

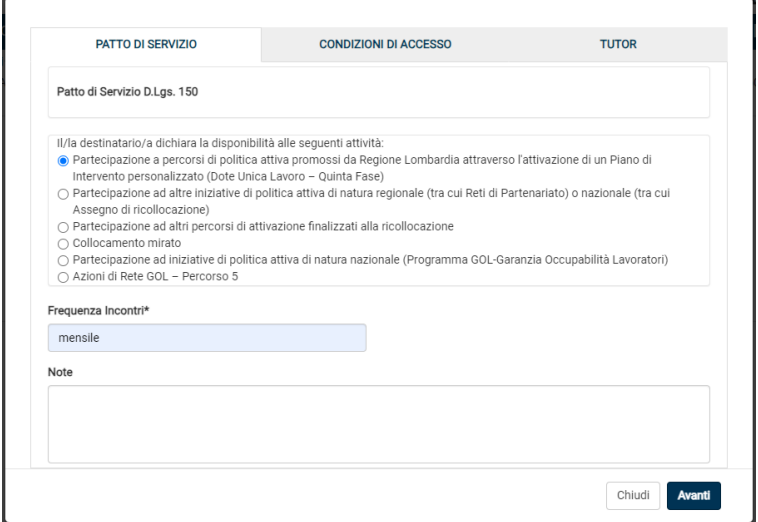

**Figura 1 – Nuovo PSP DUL – V Fase**

Nella sezione "*Condizioni d'Accesso*" l'operatore dovrà selezionare "Persona ex Occupato Sospeso"

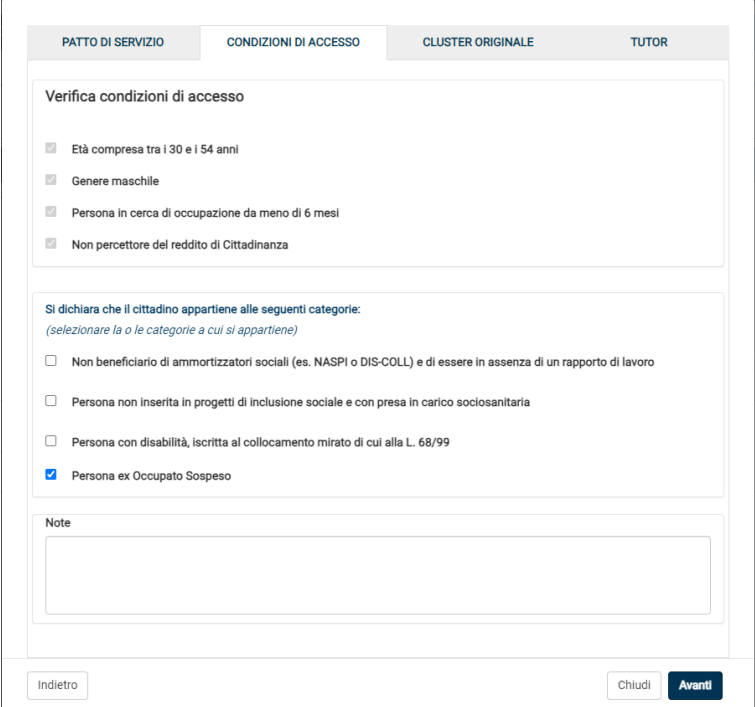

**Figura 2 – Condizioni d'Accesso DUL – V Fase** 

Nella sezione successiva "*Cluster originale*" L'Operatore dovrà quindi indicare il percorso a cui l'Utente è stato assegnato nella dote vigente (*l'Utente ha potuto concordare originariamente con l'Operatore di essere preso in carico nel percorso 3 oppure nel percorso 5*).

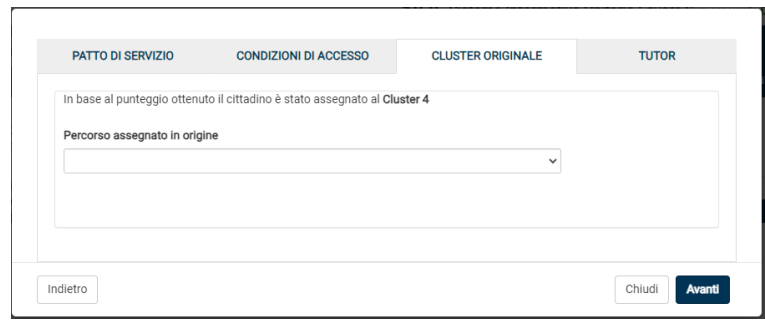

**Figura 1 – Selezione percorso assegnato in origine** 

Una volta scelto il Tutor tramite la TAB apposita, l'Operatore genererà il PSP tramite il tasto **Genera PSP** 

Nel Template PSP DUL – V Fase da sottoscrivere, verrà riportato il percorso originale previsto nella dote ed indicato dall'operatore nella maschera "Cluster originale"